# **2015 CPWI Community Survey Data Entry Instructions**

**English Spanish, Russian, Somali, Cambodian/Khmer, Vietnamese**

**September 15, 2015 DSHS/DBHR**

*The Survey Monkey data entry link follows the same flow of questions as the hard copy surveys.* 

*However, at the end of the survey questions, four additional process questions are required to complete data entry.*

### **ENGLISH DATA ENTRY**

Entering data from completed hard copy English surveys is very easy. The Survey Monkey data-entry link starts at question #1 of the survey:

1. How much of a problem do you believe each of the following is among youth (grades 6th - 12th) in your community?

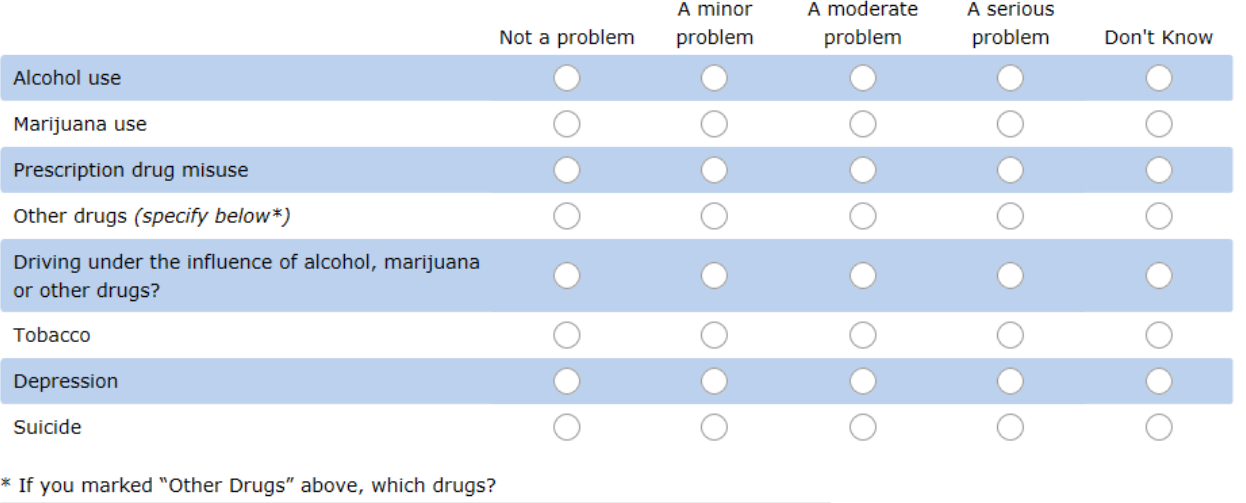

- **Step 1 Enter data from questions 1 – 12.**
- **Step 2 Understand the skip pattern after Q12 to enter demographic data.** 
	- a. If the answer to Q12 is yes, the participant continues to complete the survey. In this case, demographic questions in Survey Monkey start at Q15.
	- b. If the answer to Q12 is NO or Don't Know, participants are instructed to go to question 15 on the hard copy survey. Survey Monkey shows this as Q13.

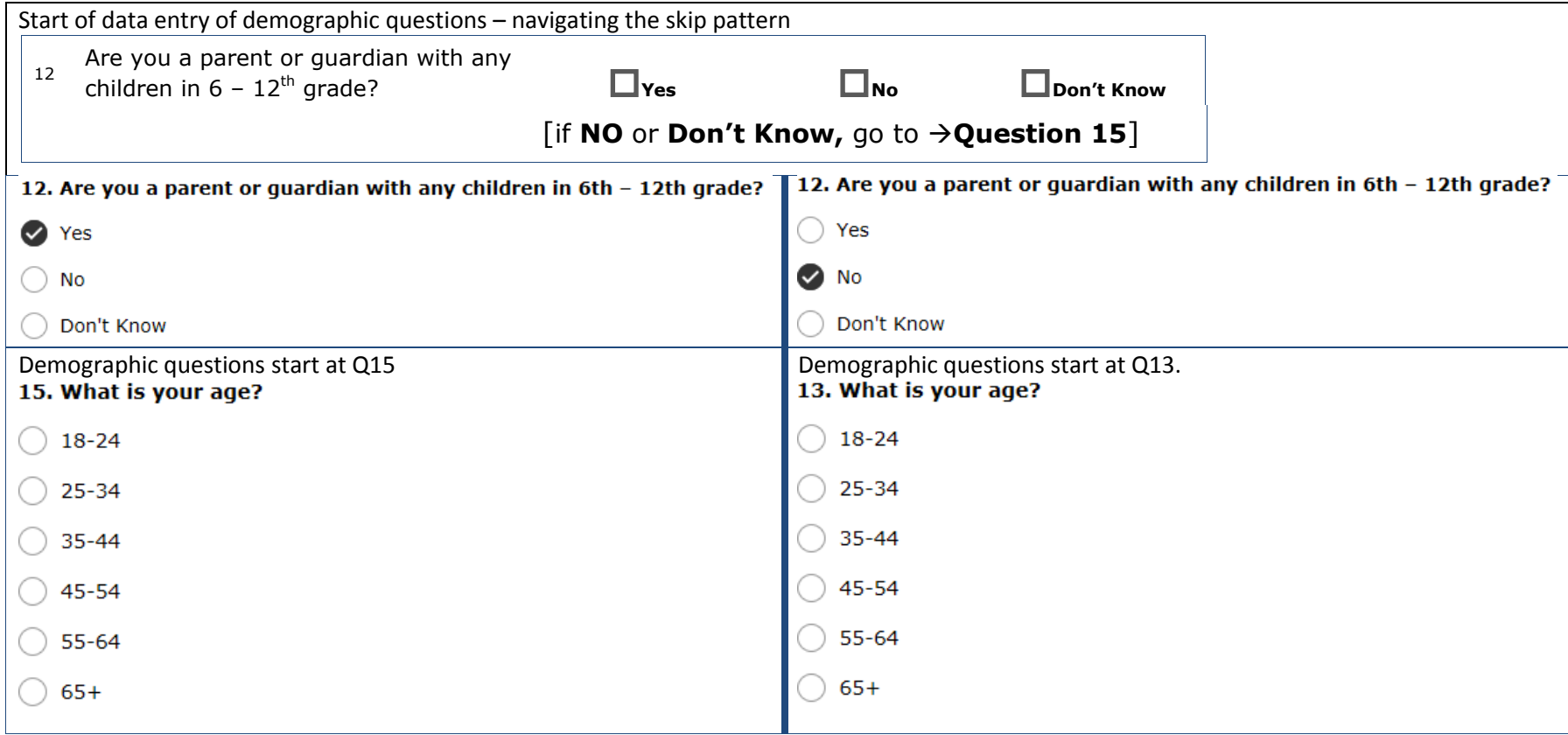

**Step 3 complete entering data for the remaining questions.**

## **Step 4 complete the 4 process questions. At the top of the frong page of the survey there are data entry slots for process questions.**

- **Q20 or Q22 is a drop down menu. Selection of YOUR coalition name is required.**
- Q21 or Q23 is the survey language. It is important because it is the only way we track surveys completed in a different language.
- Q22 or Q24 is the numbering of your hard copy surveys. It is important for quality control and survey process evaluation. Admin initials are voluntary. It is useful to be able to go back to the person who enters data, should any question arise.
- Q23 or Q25 is the date participants complete their survey. The MM/DD/YYY structure is important.

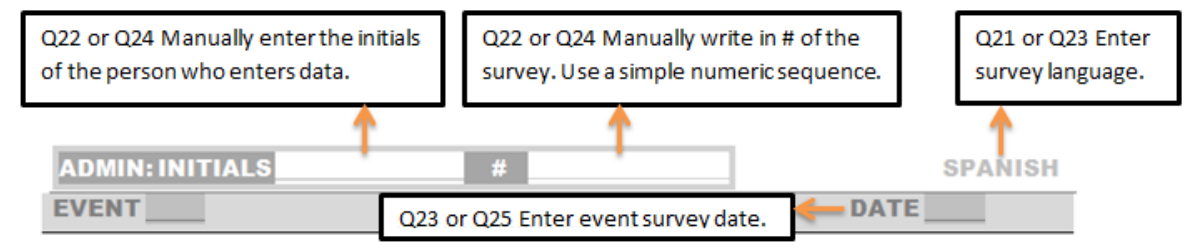

#### **For the CORE Survey the process questions start at Q20 or Q22 depending on whether the participant has children in 6th – 12th grade.**

The following questions are important to record your coalition and the language of the survey. The questions also help to promote data quality and review. Please complete all the questions. THIS IS IMPORTANT, Thank you

#### \* 20. Which coalition gave this survey?

 $\ddot{•}$ 21. Which language was the survey taken in? Cambodian/Khmer

- $\bigcirc$  English
- $\bigcirc$  Russian
- ◯ Somali
- ◯ Spanish
- ◯ Vietnamese

#### 22.

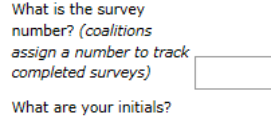

(this is for the person who enters the data)

#### 23. When did the participant complete their survey? (MM/DD/YYYY)

**FOREIGN LANGUAGE DATA ENTRY**

**Step 1 Start entering data as described above for the English surveys.**

**Step 2 Keep in mind the skip pattern after Q12.**

#### **Step 3 Carefully enter demographic data.**

Learn to follow the numbering pattern on the hard copy survey to help guide your data entry.

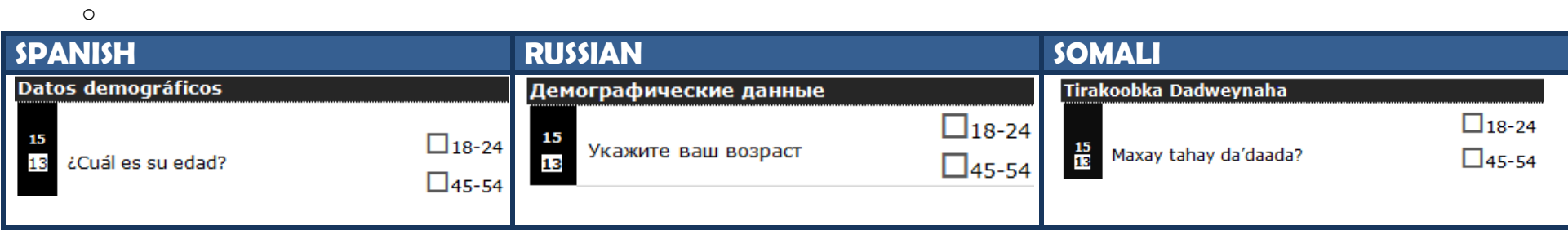

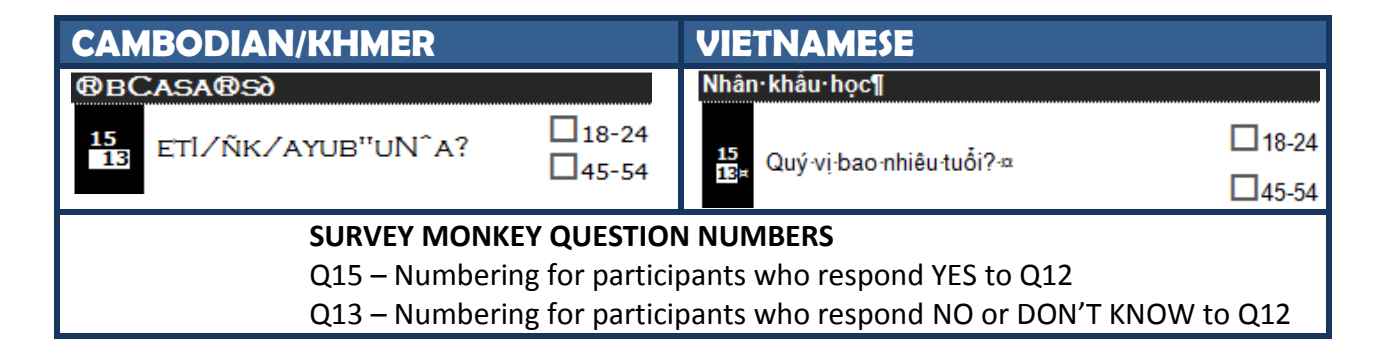

#### **Step 4 Carefully enter data using the numbers on the left handside of the hard copy survey to guide your data entry.**

Pay particular attention to:

Q18 (Race),

Q19 (language spoken at home), and

Q20 (educational attainment).

## **SPANISH DATA ENTRY**

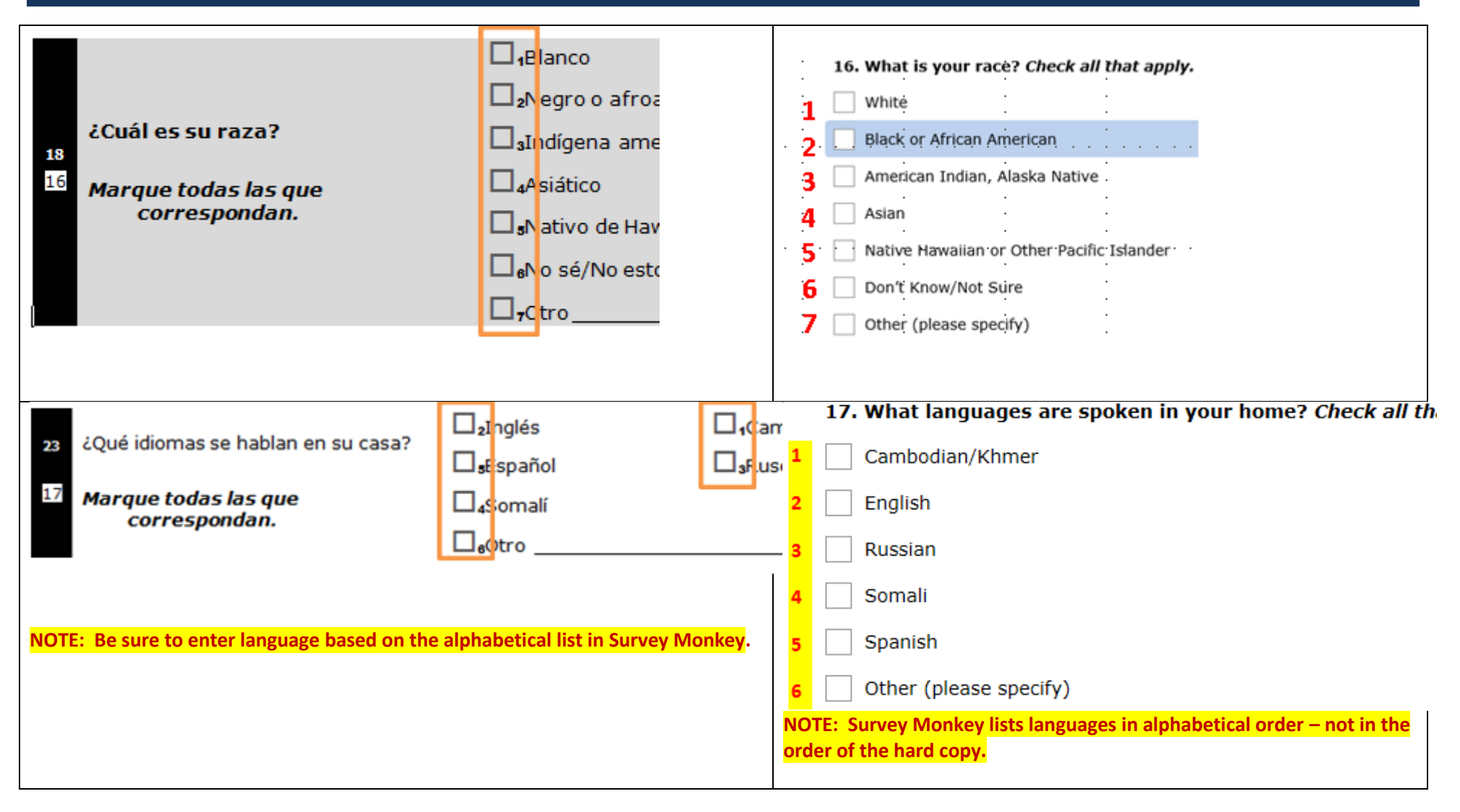

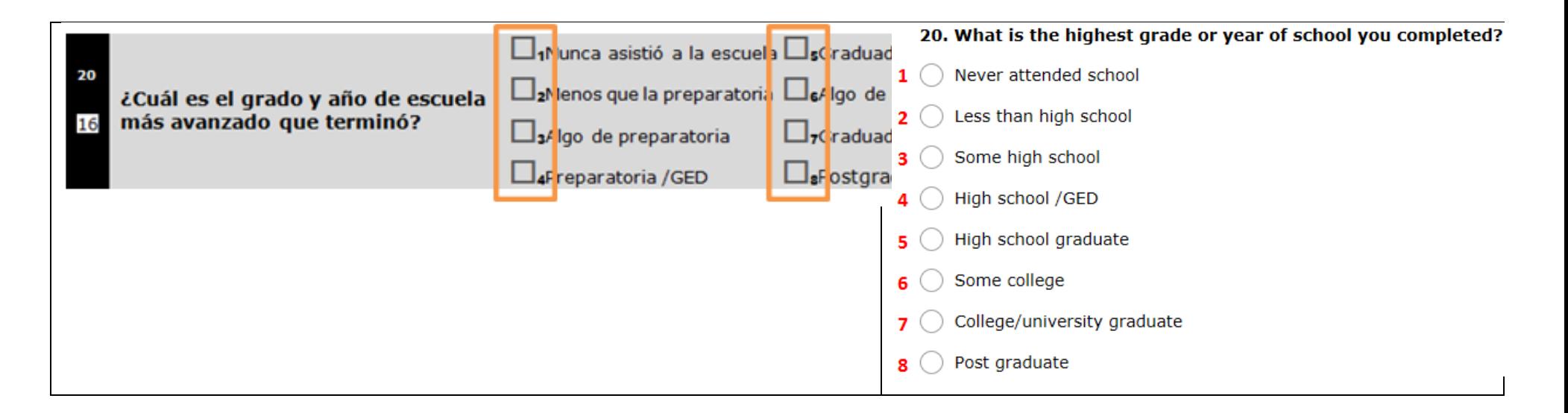

### **RUSSIAN DATA ENTRY**

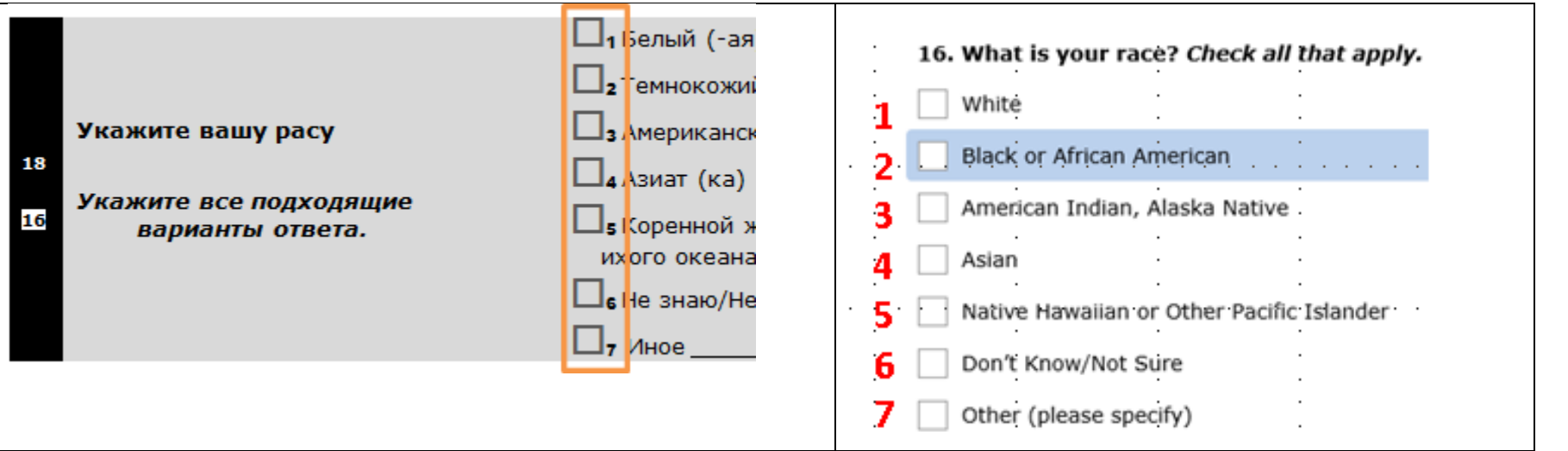

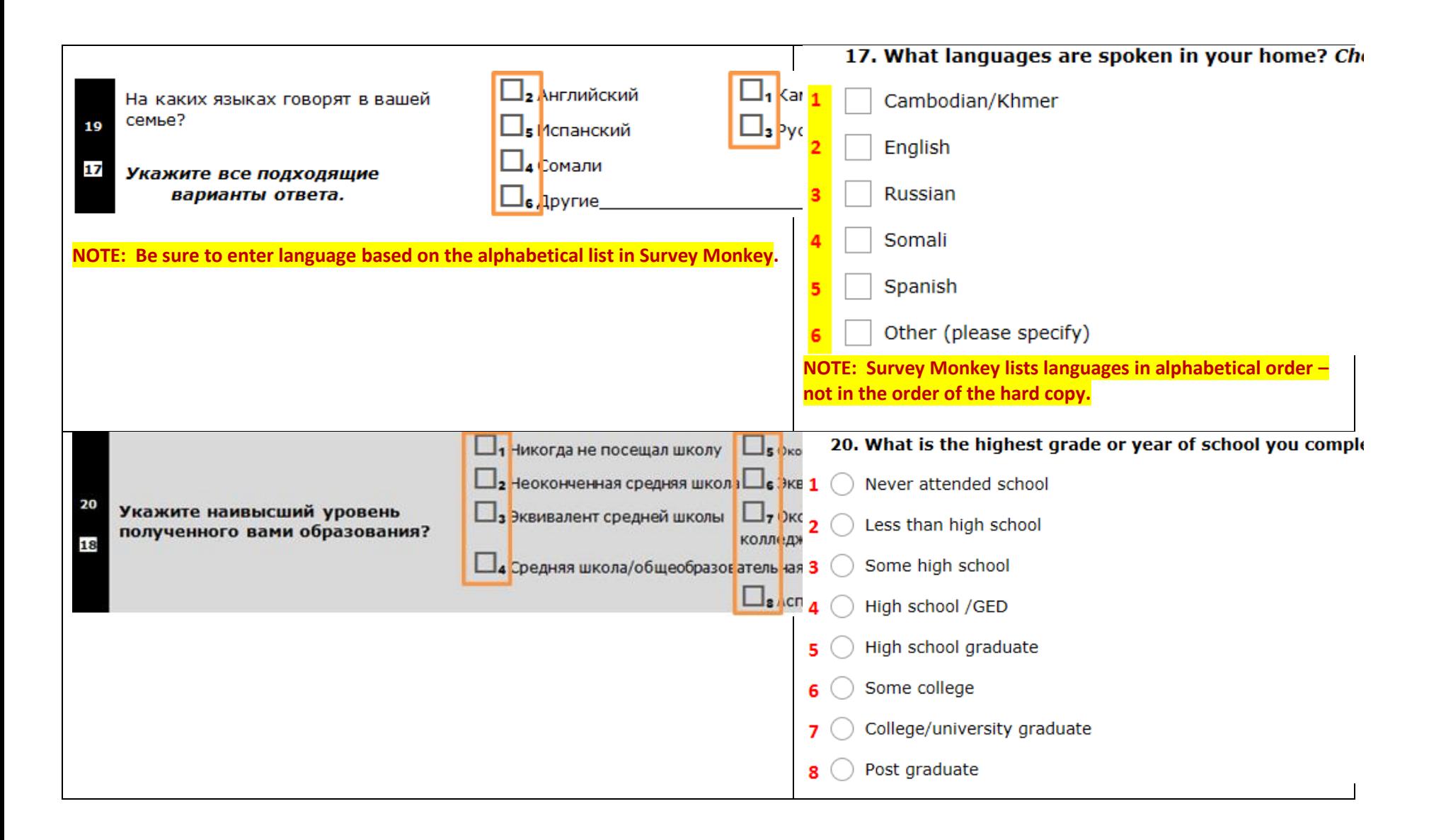

# **SOMALI DATA ENTRY**

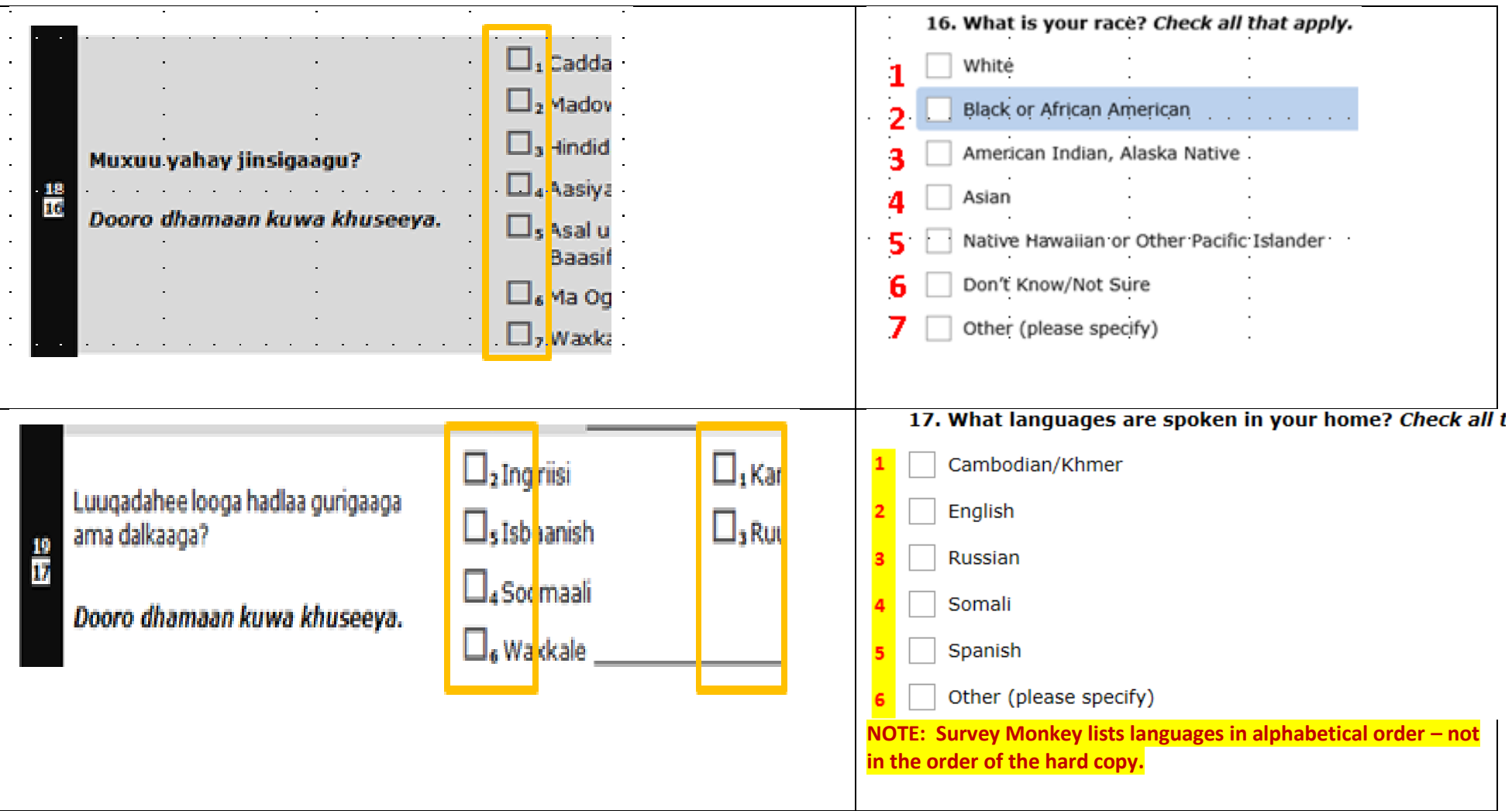

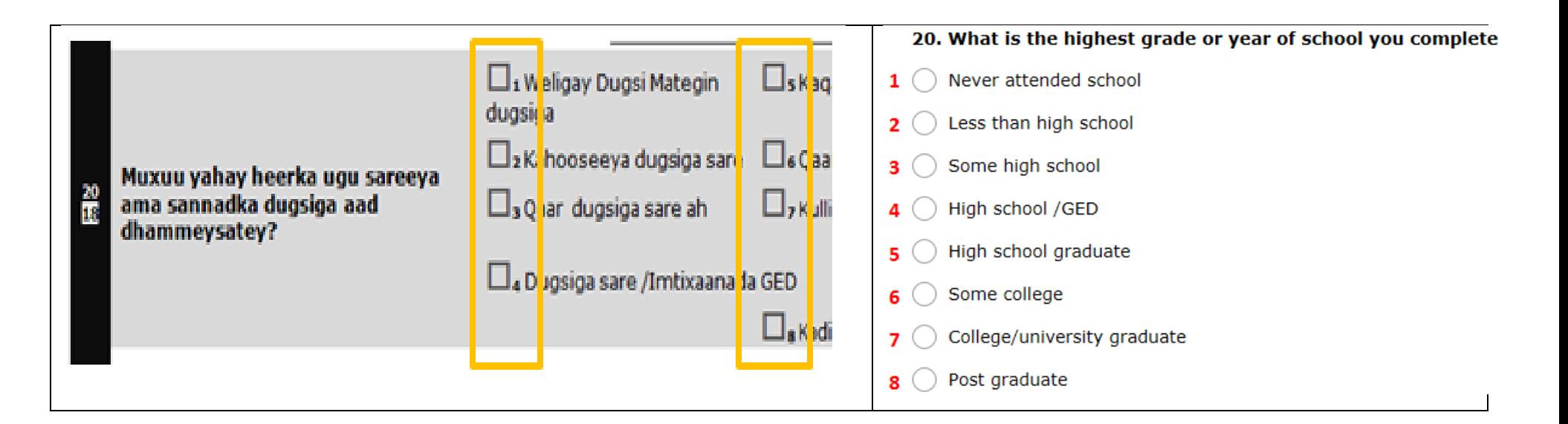

## **CAMBODIAN/KHMER DATA ENTRY**

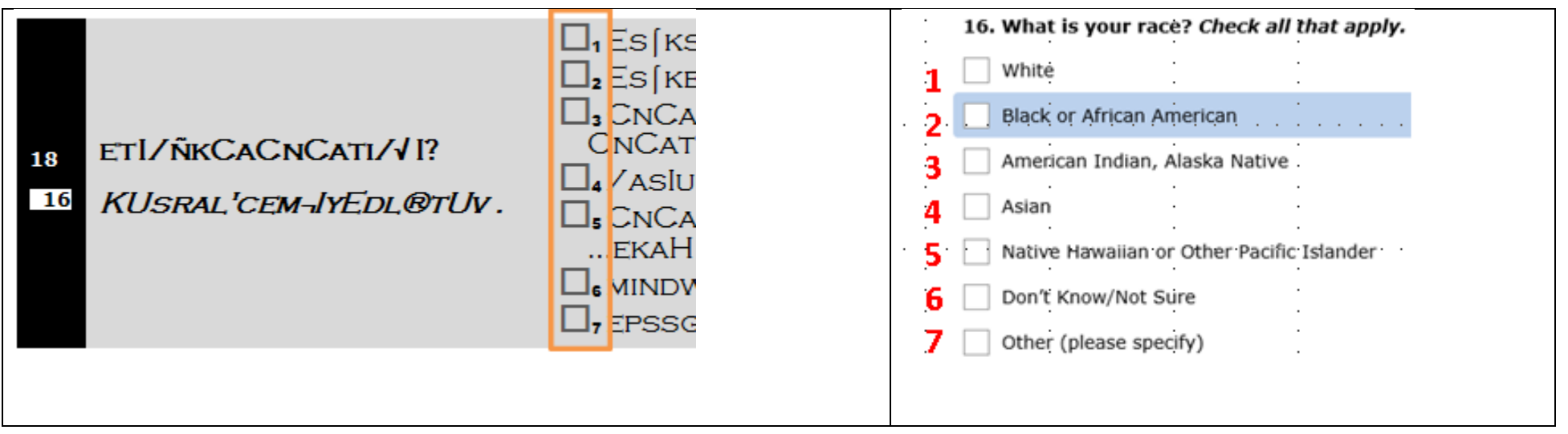

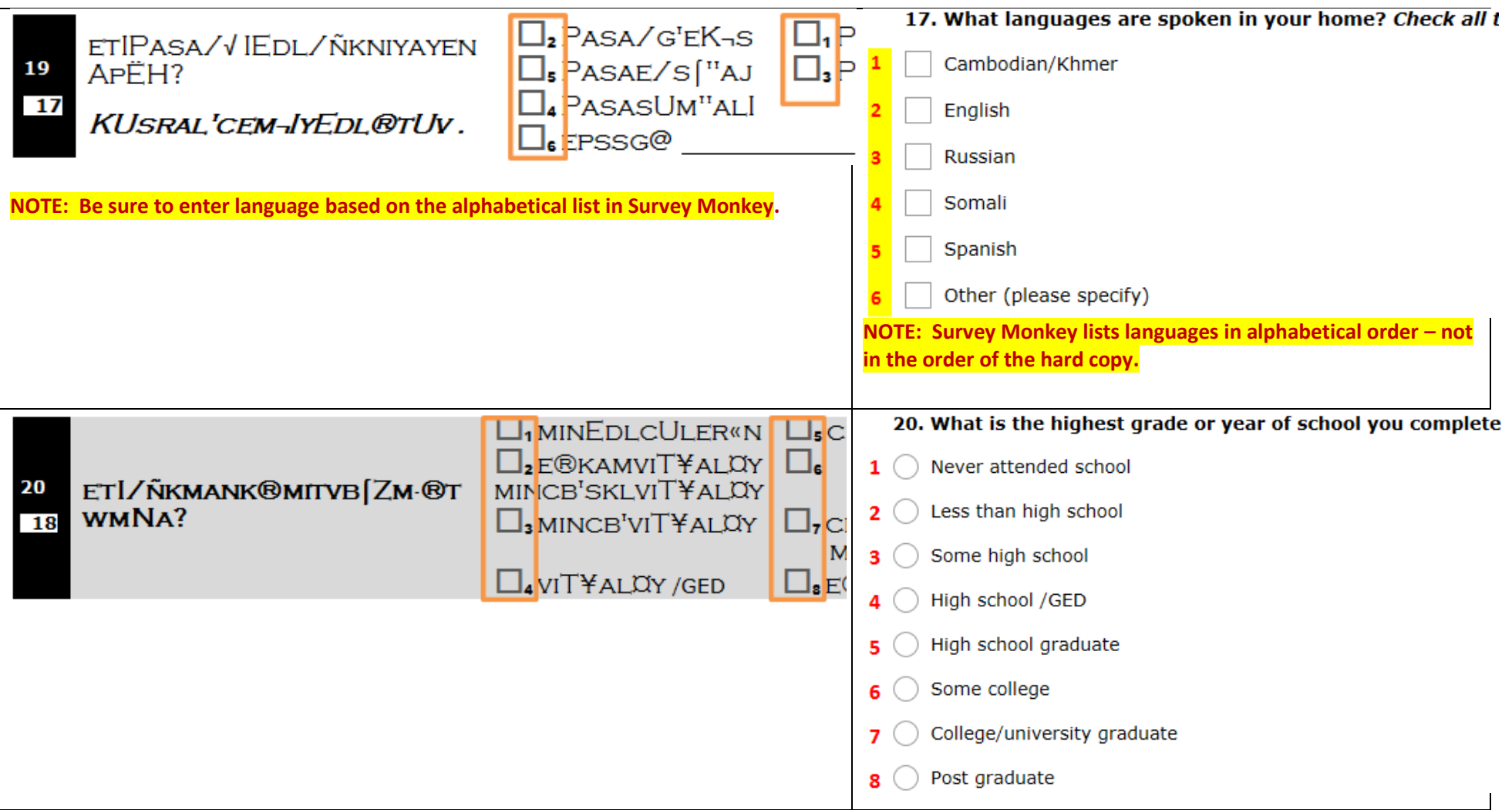

# **VIETNAMESE DATA ENTRY**

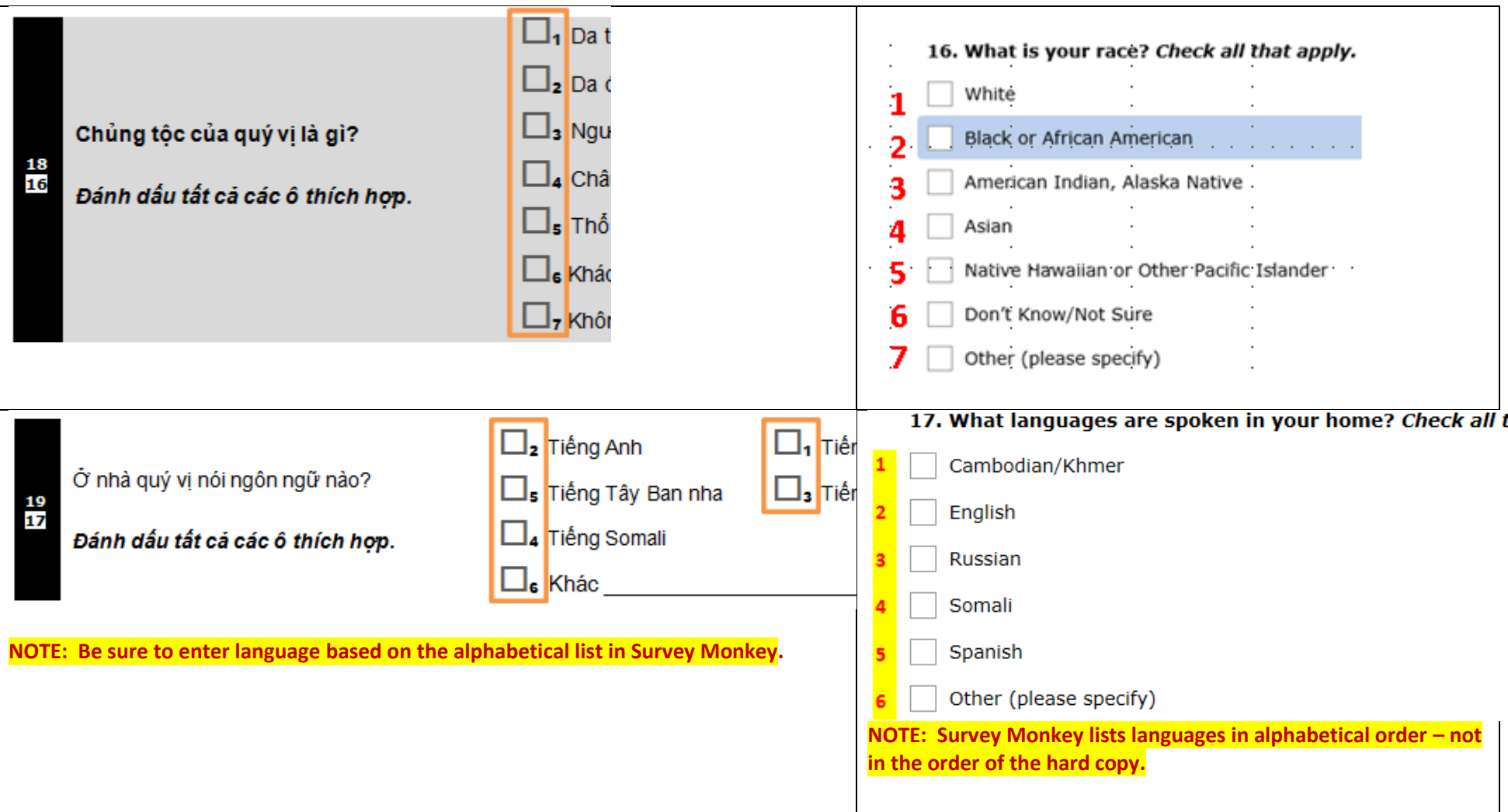

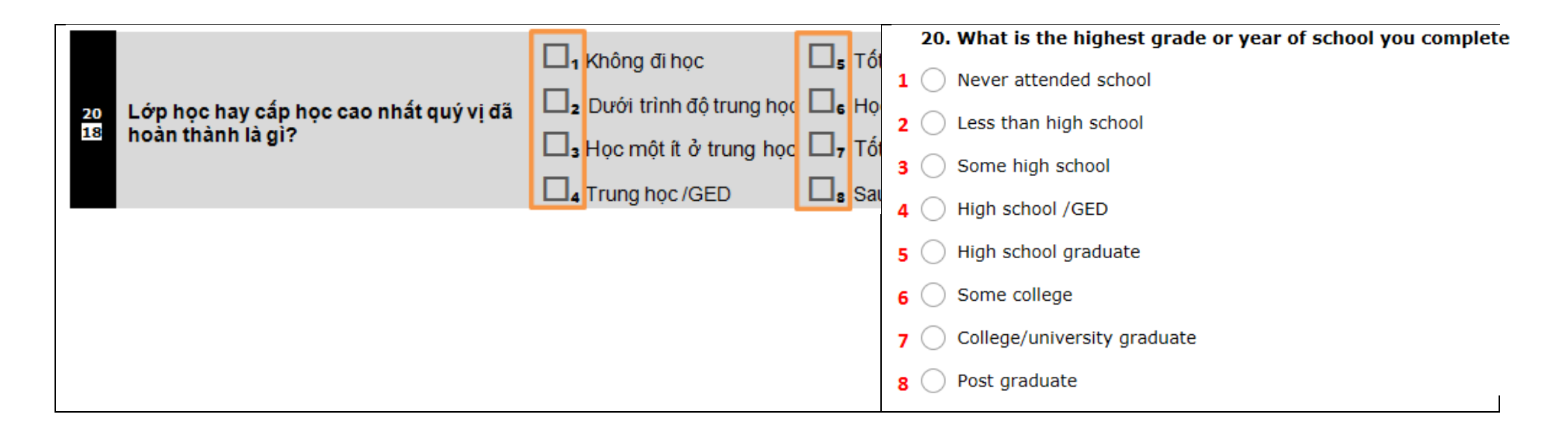

#### **STEP 5 – Complete the 4 process questions as described above for the English survey.**

#### **QUESTIONS?**

Please contact Martha Perla and cc your Prevention System Manager.

Martha Perla, Phone: 360-725-2638 Email: [martha.perla@dshs.wa.gov](mailto:martha.perla@dshs.wa.gov)